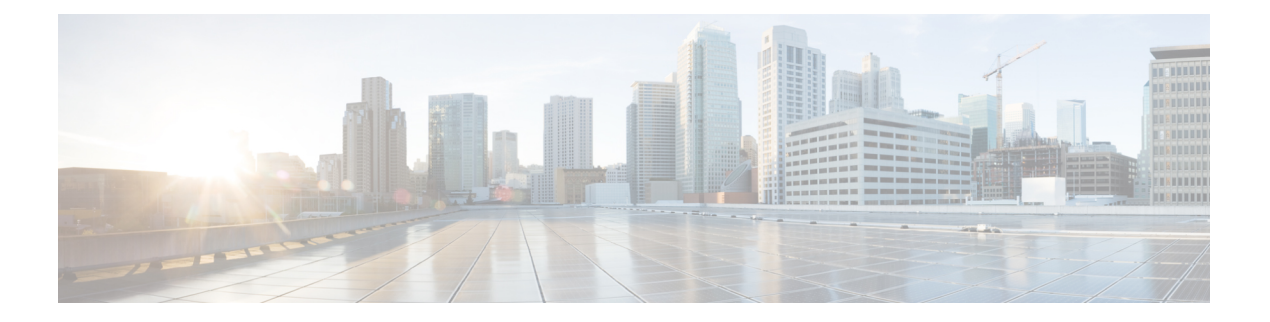

# **L2CP** トンネリング

システムは、次のトンネル プロトコルをサポートします。

- リンク層検出プロトコル(LLDP)
- リンク集約制御プロトコル(LACP)
- 運用、運営、および管理(OAM)
- イーサネット ローカル管理インターフェイス(ELMI)
- Cisco Discovery Protocol (CDP)

サブインターフェイスでは、LLDP や LACP などのコントロール パケットがトンネリ ングされると、システムは同じコントロールパケットをメインインターフェイスにト ンネリングします。

ルータでは、CE 間にレイヤ 2 パケットをトンネリングできます。次の図に、レイヤ 2 プロトコルのトンネリングを示します。レイヤ 2 トラフィックが S ネットワークを通 じて送信され、S ネットワークはトラフィックをエンドツーエンドで切り替えます。 シスコのマルチキャストアドレスがフレームに追加され、UNIからNNIに送信されま す。逆のパス(NNI から UNI)では、プロトコル固有のマルチキャスト アドレスがフ レームに付加され、UNI に送信されます。

## **L2CP** トンネリングの前提条件

レイヤ 2 制御プロトコル トンネリングをサポートする Cisco IOS ソフトウェアを事前にルータ にインストールしておく必要があります。

### **L2CP** トンネリングの制限事項

- •受信した L2CP コントロール パケット (STP、CDP 他) は宛先ポートにミラーリングされ ません。
- ローカルクロスコネクトを介したL2CPトンネリング化パケットの転送はサポートされて いません。

• L2CP [トンネリングの設定](#page-1-0) (2 ページ)

# <span id="page-1-0"></span>**L2CP** トンネリングの設定

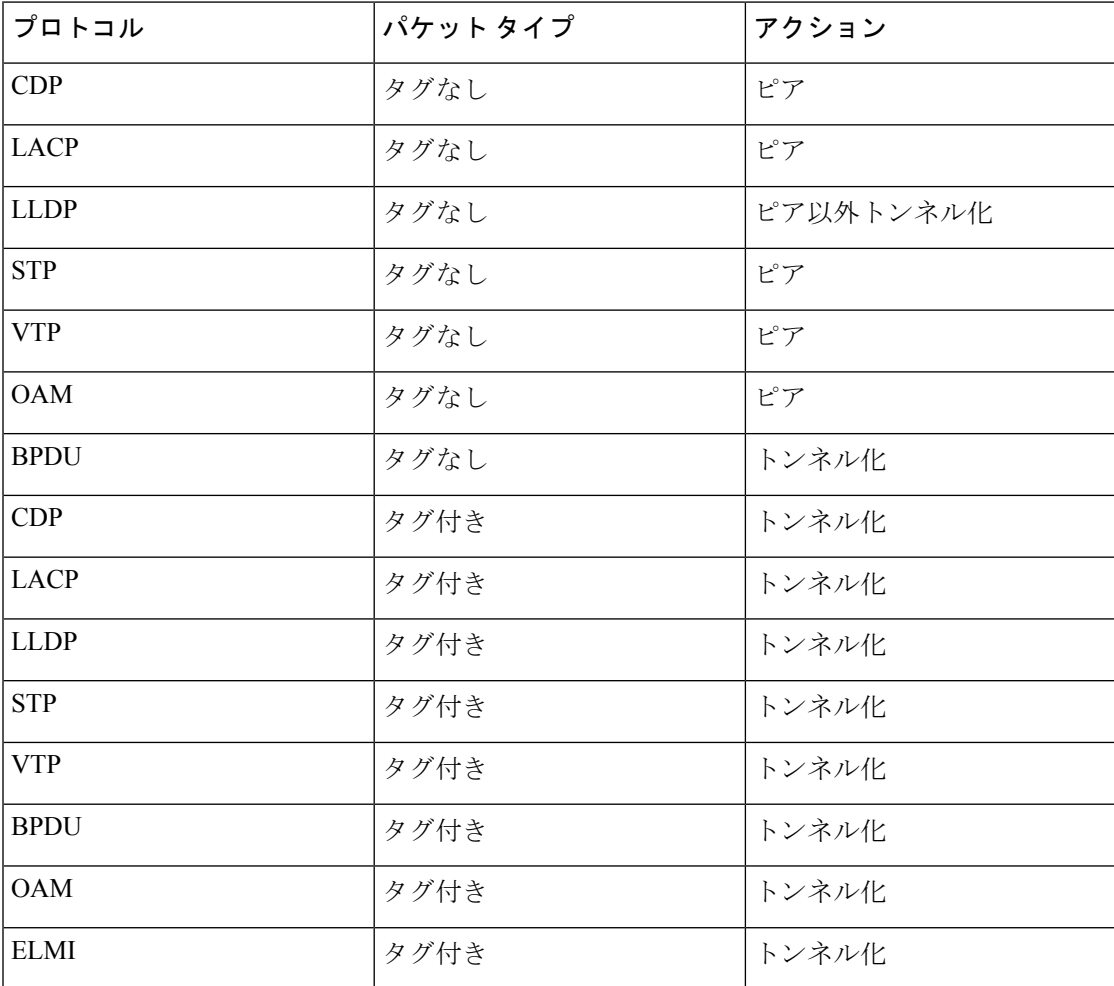

L2CP トンネリングを設定するには、次のステップを実行します。

```
/* Configure Attachment Circuit interface. *
RP/0/RP0/CPU0:ios(config)#int tenGigE 0/1/0/8/0
RP/0/RP0/CPU0:ios(config-if)#no shut
RP/0/RP0/CPU0:ios(config-if)#ipv4 addr 13.1.1.1/24
RP/0/RP0/CPU0:ios(config-if)#commit
Fri Sep 1 17:02:57.130 UTC
rRP/0/RP0/CPU0:ios(config-if)#int loop 1
RP/0/RP0/CPU0:ios(config-if)#ipv4 addr 2.2.2.6/32
RP/0/RP0/CPU0:ios(config-if)#commit
Fri Sep 1 17:03:08.163 UTC
```

```
RP/0/RP0/CPU0:ios(config)#l2vpn
RP/0/RP0/CPU0:ios(config-l2vpn)#xconnect group g1
RP/0/RP0/CPU0:ios(config-l2vpn-xc)#p2p 1
RP/0/RP0/CPU0:ios(config-l2vpn-xc-p2p)#int tenGigE 0/1/0/8/3.1
RP/0/RP0/CPU0:ios(config-l2vpn-xc-p2p)#neighbor 12.12.12.1 pw-id 1
```

```
RP/0/RP0/CPU0:ios(config-l2vpn-xc-p2p-pw)#commit
Fri Sep 1 17:11:19.516 UTC
```

```
/* Configure OSPF. */
```

```
RP/0/RP0/CPU0:ios(config-if)#router ospf 100 area 0
RP/0/RP0/CPU0:ios(config-ospf-ar)#int tenGigE 0/1/0/8/0
RP/0/RP0/CPU0:ios(config-ospf-ar-if)#int loop 1
RP/0/RP0/CPU0:ios(config-ospf-ar-if)#commit
Fri Sep 1 17:03:20.753 UTC
RP/0/RP0/CPU0:ios(config-ospf-ar-if)#exit
RP/0/RP0/CPU0:ios(config-ospf-ar)#exit
RP/0/RP0/CPU0:ios(config-ospf)#exit
```

```
/* Configure MPLS LDP. */
RP/0/RP0/CPU0:ios(config)#mpls ldp
RP/0/RP0/CPU0:ios(config-ldp)#int tenGigE 0/1/0/8/0
RP/0/RP0/CPU0:ios(config-ldp-if)#exit
RP/0/RP0/CPU0:ios(config-ldp)#
```
# 実行コンフィギュレーション

```
RP/0/RP0/CPU0:ios# show run
Fri Sep 1 17:27:52.682 UTC
Building configuration...
!! IOS XR Configuration version = 6.4.1.11I
!! Last configuration change at Fri Sep 1 17:26:37 2017 by root
!
telnet vrf default ipv4 server max-servers 10
username root
group root-lr
group cisco-support
secret 5 $1$X9aA$9qdjKAnEbvNG8pfSNsgm/0
!
interface Loopback1
ipv4 address 2.2.2.6 255.255.255.255
!
interface MgmtEth0/RP0/CPU0/0
ipv4 address 5.10.10.122 255.255.0.0
!
interface TenGigE0/1/0/8/0
ipv4 address 13.1.1.1 255.255.255.0
!
interface TenGigE0/1/0/8/1
shutdown
!
interface TenGigE0/1/0/8/2
shutdown
!
interface TenGigE0/1/0/8/3
l2transport
!
!
controller Optics0/1/0/8
breakout 4x10
!
interface HundredGigE0/1/0/0
shutdown
!
interface HundredGigE0/1/0/1
shutdown
!
interface HundredGigE0/1/0/2
shutdown
!
```
interface HundredGigE0/1/0/3 shutdown ! interface HundredGigE0/1/0/4 shutdown ! interface HundredGigE0/1/0/5 shutdown ! interface HundredGigE0/1/0/6 shutdown ! interface HundredGigE0/1/0/7 shutdown ! interface HundredGigE0/1/0/9 shutdown ! interface HundredGigE0/1/0/10 shutdown ! interface HundredGigE0/1/0/11 shutdown ! interface HundredGigE0/1/0/12 shutdown ! interface HundredGigE0/1/0/13 shutdown ! interface HundredGigE0/1/0/14 shutdown ! interface HundredGigE0/1/0/15 shutdown ! interface HundredGigE0/1/0/16 shutdown ! interface HundredGigE0/1/0/17 shutdown ! interface HundredGigE0/1/0/18 shutdown ! interface HundredGigE0/1/0/19 shutdown ! interface HundredGigE0/1/0/20 shutdown ! interface HundredGigE0/1/0/21 shutdown ! interface HundredGigE0/1/0/22 shutdown ! interface HundredGigE0/1/0/23 shutdown ! router static address-family ipv4 unicast 202.153.144.0/24 5.10.0.1 !

```
!
router ospf 100
area 0
 interface Loopback1
 !
 interface TenGigE0/1/0/8/0
  !
!
!
l2vpn
bridge group b1
 bridge-domain b1
  interface TenGigE0/1/0/8/3
  11
  vfi vf
   neighbor 12.12.12.1 pw-id 1
    !
  !
  !
!
!
mpls ldp
interface TenGigE0/1/0/8/0
!
!
end
```
### 確認

RP/0/RP0/CPU0:ios#show ospf neighbor Fri Sep 1 17:24:43.641 UTC \* Indicates MADJ interface # Indicates Neighbor awaiting BFD session up Neighbors for OSPF 100 Neighbor ID Pri State Dead Time Address Interface 12.12.12.1 1 FULL/DR 00:00:31 13.1.1.2 TenGigE0/1/0/8/0 Neighbor is up for 00:21:15 Total neighbor count: 1 RP/0/RP0/CPU0:ios#show mpls ldp neighbor Fri Sep 1 17:24:46.602 UTC Peer LDP Identifier: 12.12.12.1:0 TCP connection: 12.12.12.1:64120 - 2.2.2.6:646 Graceful Restart: No Session Holdtime: 180 sec State: Oper; Msgs sent/rcvd: 19/26; Downstream-Unsolicited Up time: 00:01:46 LDP Discovery Sources: IPv4: (1) TenGigE0/1/0/8/0 IPv6: (0) Addresses bound to this peer:  $IPV4: (8)$  $\begin{array}{cccccccc} 5.5.5.1 & & 5.10.23.254 & & 12.12.12.1 & & 13.1.1.2 \\ 17.1.1.1 & & 88.8.8.8 & & 102.0.0.2 & & 200.169.0.1 \end{array}$ 17.1.1.1 88.8.8.8 IPv6: (0) RP/0/RP0/CPU0:ios#show bgp neighbor

Fri Sep 1 17:24:50.158 UTC

```
BGP neighbor is 12.12.12.1
Remote AS 15169, local AS 15169, internal link
Remote router ID 88.8.8.8
 BGP state = Established, up for 00:00:05
  NSR State: None
 Last read 00:00:00, Last read before reset 00:00:00
 Hold time is 180, keepalive interval is 60 seconds
  Configured hold time: 180, keepalive: 60, min acceptable hold time: 3
  Last write 00:00:00, attempted 29, written 29
  Second last write 00:00:05, attempted 19, written 19
  Last write before reset 00:00:00, attempted 0, written 0
  Second last write before reset 00:00:00, attempted 0, written 0
  Last write pulse rcvd Sep 1 17:24:50.144 last full not set pulse count 6
 Last write pulse rcvd before reset 00:00:00
  Socket not armed for io, armed for read, armed for write
  Last write thread event before reset 00:00:00, second last 00:00:00
  Last KA expiry before reset 00:00:00, second last 00:00:00
 Last KA error before reset 00:00:00, KA not sent 00:00:00
  Last KA start before reset 00:00:00, second last 00:00:00
  Precedence: internet
  Non-stop routing is enabled
  Multi-protocol capability received
 Neighbor capabilities:
   Route refresh: advertised (old + new) and received (old + new)
   4-byte AS: advertised and received
   Address family L2VPN VPLS: advertised and received
  Received 3 messages, 0 notifications, 0 in queue
  Sent 3 messages, 0 notifications, 0 in queue
  Minimum time between advertisement runs is 0 secs
  Inbound message logging enabled, 3 messages buffered
  Outbound message logging enabled, 3 messages buffered
For Address Family: L2VPN VPLS
  BGP neighbor version 1
  Update group: 0.2 Filter-group: 0.1 No Refresh request being processed
 NEXT HOP is always this router
  Route refresh request: received 0, sent 0
  0 accepted prefixes, 0 are bestpaths
 Exact no. of prefixes denied : 0.
 Cumulative no. of prefixes denied: 0.
  Prefix advertised 0, suppressed 0, withdrawn 0
  Maximum prefixes allowed 2097152
  Threshold for warning message 75%, restart interval 0 min
  AIGP is enabled
 An EoR was received during read-only mode
 Last ack version 1, Last synced ack version 0
  Outstanding version objects: current 0, max 0
  Additional-paths operation: None
  Send Multicast Attributes
  Connections established 1; dropped 0
  Local host: 2.2.2.6, Local port: 34285, IF Handle: 0x00000000
  Foreign host: 12.12.12.1, Foreign port: 179
  Last reset 00:00:00
RP/0/RP0/CPU0:ios#
RP/0/RP0/CPU0:ios#show l2vpn bridge-domain
Fri Sep 1 17:27:25.002 UTC
Legend: pp = Partially Programmed.
Bridge group: b1, bridge-domain: b1, id: 0, state: up, ShgId: 0, MSTi: 0
 Aging: 300 s, MAC limit: 32000, Action: none, Notification: syslog
  Filter MAC addresses: 0
 ACs: 1 (1 up), VFIs: 1, PWs: 1 (1 up), PBBs: 0 (0 up), VNIs: 0 (0 up)
```

```
List of ACs:
   Te0/1/0/8/3, state: up, Static MAC addresses: 0
 List of Access PWs:
 List of VFIs:
   VFI vf (up)
     Neighbor 12.12.12.1 pw-id 1, state: up, Static MAC addresses: 0
 List of Access VFIs:
RP/0/RP0/CPU0:ios#
RP/0/RP0/CPU0:ios#show l2vpn xconnect
Fri Sep 1 17:28:58.259 UTC
Legend: ST = State, UP = Up, DN = Down, AD = Admin Down, UR = Unresolved,
      SB = Standby, SR = Standby Ready, (PP) = Partially Programmed
XConnect Segment 1 Segment 2<br>Group Name ST Description ST Descriptic
Group Name ST Description ST Description ST
------------------------ ----------------------------- -----------------------------
1 1 UP Te0/1/0/8/3 UP 12.12.12.1 1 UP
----------------------------------------------------------------------------------------
RP/0/RP0/CPU0:ios#
RP/0/RP0/CPU0:ios#show l2vpn xconnect
Fri Sep 1 17:28:58.259 UTC
Legend: ST = State, UP = Up, DN = Down, AD = Admin Down, UR = Unresolved,
      SB = Standby, SR = Standby Ready, (PP) = Partially Programmed
XConnect Segment 1 Segment 2<br>Group Name ST Description ST Descriptic
                  ST Description ST Description ST
------------------------ ----------------------------- -----------------------------
1 1 UP Te0/1/0/8/3 UP 12.12.12.1 1 UP
----------------------------------------------------------------------------------------
```
RP/0/RP0/CPU0:ios#

**L2CP** トンネリングの設定

 $\overline{\phantom{a}}$ 

I